# $\sqrt{\Delta}$  9508 & 9608 Telephone Quick Reference

## **Making a Call**

- **EXECT:** Lift Handset or Press Speaker key, Choose from the following:
	- a) Dial **Extension Number OR**
	- b) Dial **9** + **Phone Number OR**
	- c) Press **Contacts CONTACTS CONSIDER THE CONTACTS**

**Note:** Press the Mute **k** key while on a call to mute your voice (you will be able to hear the caller but they cannot hear you)

## **Call Handling**

*On an incoming call you can:*

- Press **Ignore** to silence the ringer while ringing(call is silenced for you only) **OR**
- Press **To VM** to send the call straight to voicemail

**Note**: to pick up an incoming call to reception, lift handset and dial **\*75**

## **Parking a Call for another Employee**

- With the active call, Press an unlit **Park** key (ex. Park 1), key will then flash on all phones
- Call/Page employee to pick up "**Park 1**"

**To Retrieve the Call:** Lift handset, press the flashing **Park** key

**Note**: Placing a call on Hold will keep the call on your **Personal** call key and no one else will be able to retrieve it

## **Transfer a Call**

- With the active call, Press **Transfer** soft key, choose from the following:
	- a) Enter an **Extension Number OR**
	- b) Dial **9** + **Phone Number OR**
	- c) Press **Contacts EXECUTE:** to scroll through contacts
- **E** Announce call (optional)
- **Hang Up OR** Press **Cancel** soft key to cancel transfer

#### **Transfer a Call to Voicemail**

- With the active call, Press your Message **s** key
- Dial **Extension Number** (OR press **Contacts**), then press **Select** soft key
- **To Cancel**: Press **Cancel**soft key

#### **Paging** *(if Applicable)*

- **Lift Handset**, press preprogrammed **Page key**
	- **Page Sets** Pages all extensions
	- **Page Speakers** Pages Overhead Speakers
	- **Page All** Pages Both Sets & Speakers
- **Announce Call**
- Press **Drop** soft key to disconnect

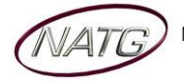

## **Last Number Redial**

- Press **Redial** soft key
- **EXECT:** Scroll through your outgoing calls
- Lift handset to connect call or Press the Phone Icon <sup>(■)</sup> to exit

## **Call History**

- **■** Press **Call History** key **■** A **E**
- Use your 1↓ arrows to scroll through All calls (incoming & outgoing) OR Use your <sup>4</sup> arrows to choose the list you'd like to scroll through (**Outgoing**, **Incoming** or **Missed** calls)
- Press **Call** soft key to dial number OR Press the **Phone Icon** <sup>**®**</sup> to exit

**Note:** If you see  $\mathbb{R}^{\times}$  icon on your display, it means you've missed a call.

## **Conference Calls**

- **Make** or **Receive 1st call,** when connected, press **Hold** soft key
- **Make** or **Receive 2nd call**, press **Hold** soft key
- **Make** or **Receive 3rd call** (if applicable)
- Press **Conf** soft key to join all calls

**Note**: You will be assigned a conf # (usually starting at 100(see display)). Internal staff can join the conference by dialing that conf number from their phone. An outside caller can also be transferred to the conference number

## **Call Forward**

▪ Press your **Right Arrow**

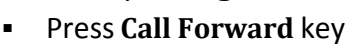

- Enter **Extension** number **OR** Dial **9** + desired **Phone number** (system will save this entire) OR press **DIR** (on display) to scroll through directory
- Press **Save**

**To Cancel:** Press **Call Forward** key OR Press **Status** soft key, then press **Off** 

## **Twinning** *(if Applicable)*

*When active, all calls will ring your desk telephone and the twinned number you entered.*

- To Activate: Press the **Twinning** key
- Enter **9** + **number** you would like to twin your phone to (this number will save for next time)

## **To Cancel:** Press **Twinning** key

**Note:** When you've answered a twinned call on your cell phone, you can press the twinning key to pull the call from your cell phone to your desk phone

## **Recording**

*With active call….*

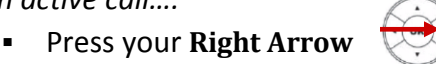

▪ Press **Record key** (button will light green when on)

## **To Stop:** Press **Record key**

**Note**: Conversation records directly into your personal mailbox

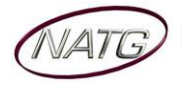

## **Do Not Disturb**

- Press your **Right Arrow**
- Press **DND key** (button will light green when on)

**To Cancel: Press DND** key (or press **Status** on display, then press **Off**)

### **Button Programming**

- Press **Features** Soft key
- Select **Phone User**
- Select **Self Administer**
- When prompted for a security Pin, enter your **Extension number**
- Scroll  $\rightarrow$  through your available buttons
- **Select** the **button** you'd like to program, then press **Replace** soft key
- **EXECTED SET OF SET UPS SET UPS SET UPS SET OF SET OF SET UPS SET UPS SET UPS SET UPS SET UPS SET UPS SET UPS SET UPS SET UPS SET UPS SET UPS SET UPS SET UPS SET UPS SET UPS SET UPS SET UPS SET UPS SET UPS SET UPS SET UPS** 
	- a) **Abbreviated Dial** to program an external **Phone Number**
		- Enter **9 + Phone Number** (also add a 1 if long distance)
		- **Press Save**
		- Press **More**, then press **Label**
		- **Enter** the **Name** you would like associated with that number, press **Save**
	- b) **User BLF** to program an **Internal Extension**
	- c) **Group BLF** to program an **Hunt Group** (ie Sales, Parts, Service etc..)
- Press **Save** when done
- Press the **Phone Icon** <sup>3</sup> to exit

## **Enter Personal Contacts:**

*Stores 100 personal numbers*

- Press **Contacts key**
- Press your right arrow ▶ until you see Personal
- Press **New** soft key
- **Spell out the name** of the contact
- Press **Number** key on display or use ▶ arrow to enter phone number
- Dial **9** + **Phone Number**
- Press **Save** soft key

## **Calling out from Contacts:**

- Press **Contacts key**, Use the ◀ left and right ▶ arrows to access your different directories:
	- a. **All** Accesses all directories
	- b. **External** Only external system wide speed dials(entered by system administrator)
	- c. **Groups** Hunt groups(if applicable) ex. Accounting dept., service dept
	- d. **Users** Internal Staff Directory
	- e. **Personal** Numbers you have stored in your personal directory
- Key in the name of the contact you'd like to search **or** use the **A**up and down **▼**arrows to scroll through the list of contacts
- Press **Call** to call or **details** to see the details of the contact

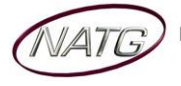

#### **Ring Tone**

- Press **Avaya Home key U A**  $\overline{a}$
- Select **Options & Settings**
- Select **Screen & Sound Options**
- Select **Personal Ringing**
- Press **Change** soft key to scroll through ring tones
- Press **Save** when done

## **Ring Volume**

*With handset in the cradle OR on an incoming call*

▪ Press the **Volume Up** or **Down** to adjust volume

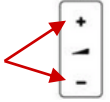

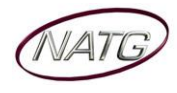